## Request

HELPFUL HINTS

Attachments are only required in the travel request for the Registration/Conf Fees expense type.

Attachments saved in the travel request transfer to the expense report. Note: if the conference agenda is not yet available at the time the request is created, the traveler can attach a registration confirmation or something similar. Note: the conference agenda will need to be added to the expense report, which is required for audit by Payment Services.

## **PROCEDURE**

From within the travel request, create a new expense line by clicking  $\pm$ .

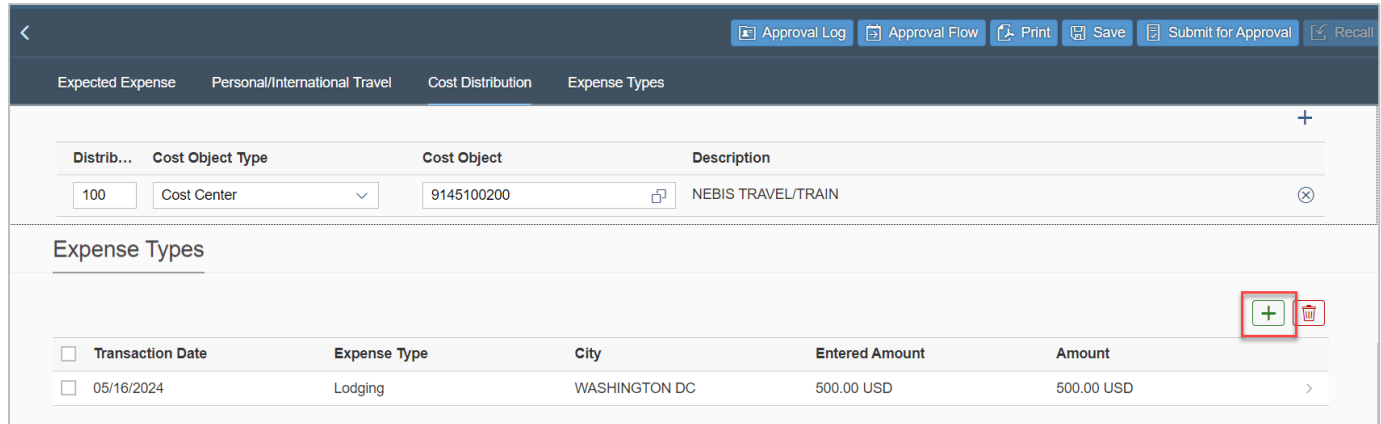

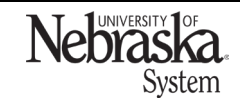

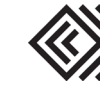

## ADD AN ATTACHMENT

Updated January 24, 2024

Select an expense type from the dropdown menu.

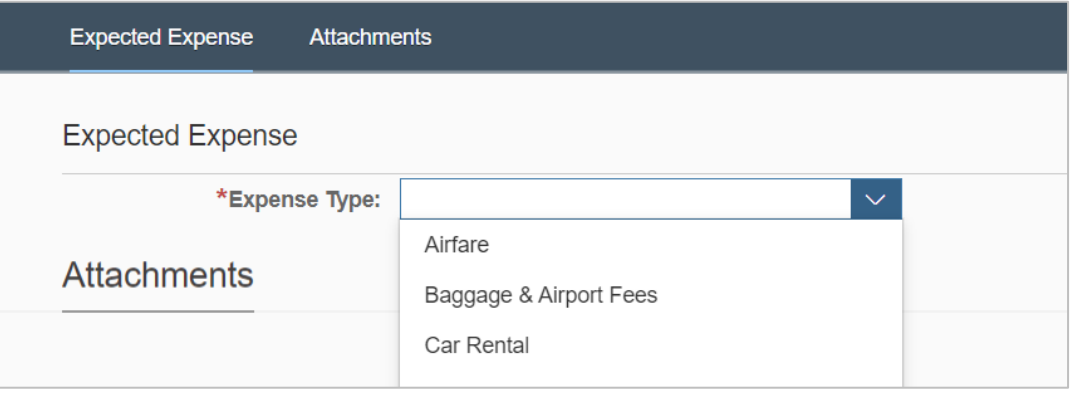

Enter the required information. Scroll down to the Attachments section and click  $+$  .

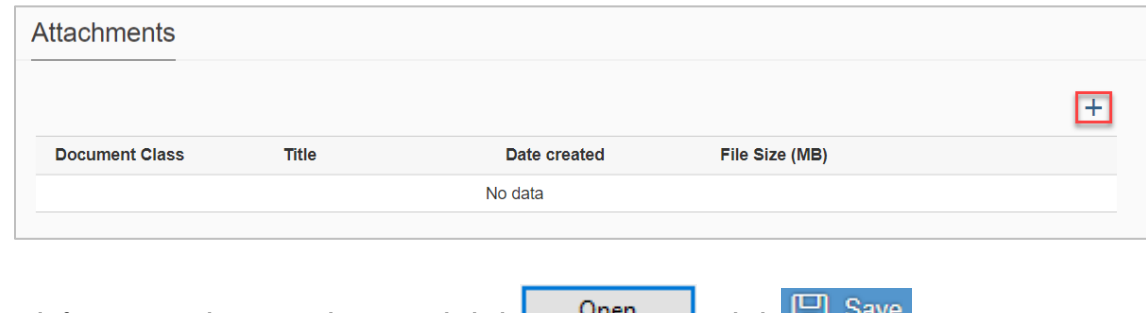

Search for an attachment, select it and click **the search for an attachment**, select it and click **.** Click **and** Selve

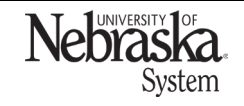

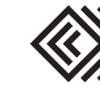